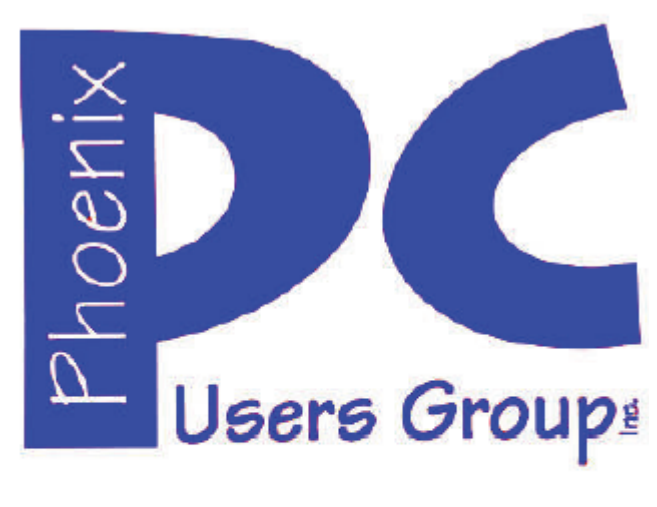

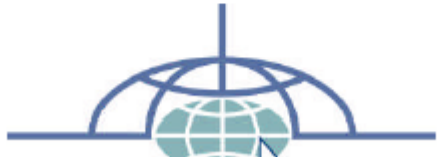

# **Phoenix PC Users Group**

#### **Officers**

Secretary: Chuck Lewis

President: David Yamamoto Vice President: Philip Shoemaker Treasurer: Treasurer: Paul Jamtgaard

# **Staff Members**

Membership Coordinator: Lo Hardman Webmaster: Bill Aulepp Fountain Hills Coordinator: Nancy Ogden East Side Coordinator: 0pen Position West Side Coordinator: Bill Aulepp Public Relations: 0pen Position Newsletter Publisher: Bill Aulepp Newsletter Editor: Michael Bishop

# **Contact Information**

David Yamamoto: President@PhoenixPCUG.org Allen Hunt: Vicepres@PhoenixPCUG.org Chuck Lewis: Secretary@PhoenixPCUG.org Lo Hardman: Treasurer@PhoenixPCUG.org Board of Directors BOD@PhoenixPCUG.org Bill Aulepp: Publisher@PhoenixPCUG.org Michael Bishop: Editor@PhoenixPCUG.org Bill Aulepp: Webmaster@PhoenixPCUG.org

**Steering Committee: Officers and Members who are present at the 6:00 P.M. West Side meeting**

**NEWSLETTER** 

The Best Access

# **MAIN MEETINGS**

**West Side……….……...Tue, Sept 17**  CollegeAmerica, 9801 North Metro Pkwy E, Phoenix

**East Side………….…..Wed, Sept 18**  2625 W Baseline Rd, Tempe (one block west of Fry's Electronics)

# **Fountain Hills…..…....Thur, Sept 19**

Fountain Hills Library, 12901 N La Montana Drive, Fountain Hills

# **Presentation this month:**

Many and varied websites and topics, such as Windows 8.1 fixed Windows 8 - maybe?

Also free & useful software. Subscription software - what's that all about?

For date and time changes, check our website: www.phoenixpcuq.org

# **INSIDE THIS ISSUE… Page**

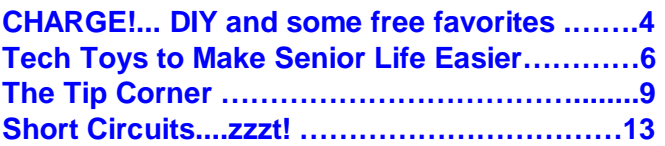

# THOUGHTS FOR THE MONTH

# FROM YOUR PRESIDENT

September! Happy Labor Day! Finally, we cool off! Welcome to Phoenix, winter snow birds! What a great place to come in from the cold! Our Phoenix growing season is inverted - like some veggies? Grow 'em , from fall to spring!

\*Scary - students not using PCs, Macs, but prefer iPhones, PCs too complicated for them! - Google it! \*Subscription software - New - Kim Komando & http://tinyurl.com/majzyt5. Try alternates.

\*Cheaper Photoshop, use reputable vendor. Microsoft Works - skip MS Office. It'll may work, but it's basic, check seller. Amazon.com. \$87.99 MS Office 2010 Home & Student for Windows, a source

#### - www.softwarespeedy.com

\*Try LibreOffice, a 'free' off-shoot of OpenOffice, , no continuing costs. http://tinyurl.com/c7r8rug

\*Gizmag.com excellent article - Windows 8.1 fixes W8.0 http://tinyurl.com/kd2qva2 & Infoworld's review http://tinyurl.com/n5ksk88

"Microsoft has made it amply clear that you'll have to re-install all of your desktop apps Win 8 to Win 8.1 final." (Do you re-install applications also for upgrading Win8 to Win8.1 final?)

"Everything you need to know about the Windows 8.1 Preview" http://tinyurl.com/pbzxb96

\*Considering 'Cloud' storage? Not on dial up Internet - too slow. http://tinyurl.com/o9xrcfp **\*Tech's** best & worst of 2013

http://tinyurl.com/kw2nrr5

\*Windows Secrets Newsletter • Issue • 2013-08- 08 http://tinyurl.com/lj6wt7m

\*Tech Resources: (use Google, Youtube for more) Ken Coburn - www.DataDoctors.com Kim Komando - www.komando.com Leo Laporte - www.techguylabs.com

**\*Calendar of Events** - all our meetings start 6 pm - Q&A, main meeting 7 pm - 8:45 pm. Maps - in this newsletter. Visit our webpage for last minute meeting changes.

**College America Metrocenter** - Tuesday before the third Wednesday of the month or **UAT, University of Advancing Technology**, Tempe, third Wednesday or **Maricopa Library at Fountain Hills**, third Thursday. David

# FROM YOUR EDITOR

 Since caveman times the human race has been aware of the use of our five senses to avoid troublesome situations that could cause harm, even death, to ourselves and others. Even in modern times, bitter or unpleasant tastes and odoriferous smells still provide a warning to us to avoid the dangers of spoiled or otherwise inedible food. A simple physical touch or bumping can be construed as a harbinger of an extraordinary range of forthcoming events, from the extremely pleasant to seriously threatening.

That leaves us to consider vision and hearing. In Medieval times, on a dark, still night a candle was easily visible at 300 or 400 yards, well within the range of the English longbow. Similarly, the sharp crack of a dry branch breaking would alert a vigilant sentinel.

Nowadays, red and green lights have become almost universal in denoting Stop and Go, or Dangerous and Safe. Likewise, some type of siren or horn is used to warn of impending danger or as a device to clear a right of way.

But in the urban and suburban areas where the majority of Americans live and work, the increase in visual and audio stimuli has overwhelmed these customary standard signals, with particularly deleterious effects on driver attention in (customarily) heavy traffic.

The plethora of advertisement signs has ballooned from what once was a merely an annoying clutter of neon-lighted billboards to a distracting series of giant viewing screens featuring multiple commercials flashing continuously in sub-minute intervals.

But the obviously most negative development of electronics has been the explosive growth of text messaging on telephones. Radios and record playing devices of all degrees of quality and function are now considered to be standard equipment in a new car. But, other than off-on buttons, and maybe a program selector, operations of the audio devices do not require excessive two-way participation of the user. Many states have banned the use of text phone use by drivers. It should be a heavily enforced federal law.

Michael

# **CALENDAR**

For date and time changes, check our website: www.phoenixpcug.org

PRESENTATION THIS MONTH

# **GENERAL MEETINGS**

# WEST SIDE: CollegeAmerica (see map page 18)

- Tuesday, Sept 17, 2013
- 6:00 PM Steering Committee and Election of Officers
- 6:30 PM Q and A

-

# EAST SIDE: University of Advancing Technology (see map page 18)

- Wednesday, Sept 18, 2013
- 6:30 PM Q and A

# - FOUNTAIN HILLS: Fountain Hills Library (see map page 18)

- Thursday, Sept 19, 2013 - 6:30 PM - Q and A

# **Meetings remaining this year in 2013:**

October 15, 16, 17 November 19, 20, 21 December 17, 18, 19

# **CHARGE!... DIY and some free favorites**

Lou Torraca, President, MOAA – The TUG, Hawaii www.the-tug.org editor (at) the-tug.org

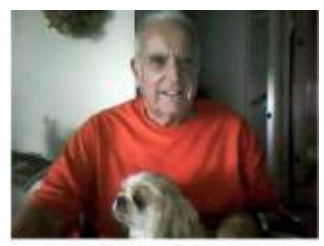

Prez Lou & faithful partner, Pookie

How would u like to have a 4 unit charging device right where u want it and install it in about 20 minutes?

Yes u can... this is a Power 2U wall outlet u can install yourself (DIY) and have the capability of charging any 4 devices at once... 2 plugged into the USB outlets and 2 plugged into the power outlets.

Think about how convenient it would be to have an outlet... where u want it... that will allow u to charge 4 things at once. After the 20 or so minutes installing the 15amp outlet, I plugged a camera, cell phone, ultrabook and Kindle in and let them charge... worked like a charm and again, the convenience is great... no more plugging and unplugging wall outlets and using all the USB ports on your PC. I picked the most convenient place where I could place 4 things conveniently on the counter and where all 4 cords reached without a problem. Here are the details from the The Newer Technology web page. BTW, mine is the 15Amp model, but they also have a 20Amp one available.

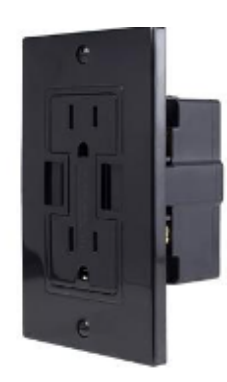

Newer Technology Power2U

- �� Black AC/USB Wall Outlet (Other colors available.)
- Designed for standard 15A circuits in homes and other living spaces
- Dual-socket wall outlet with two integrated USB ports for powering and charging USB devices

The Newer Technology Power2U AC/USB Wall Outlet is the convenient and energy-efficient inwall solution for powering and charging USB devices. Now you can charge and/or power up to four devices at once when using the USB ports and the National Electrical Code (NEC) compliant tamper-resistant AC receptacles, while eliminating unsightly clutter created by multiple cables and bulky power adapters.

Charge Four Devices At Once!

Unlike other similar products, the port and outlet layout of the Power2U doesn't create "plug barriers". This accessible design enables you to charge up to four devices simultaneously! (Here is mine with 4 units charging at once!)

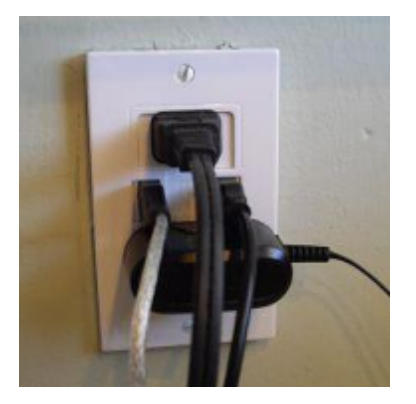

Ideal "DIY" Upgrade For Multiple Device Users.

Ideal for users of multiple USB chargeable devices, the Power2U AC/USB Wall Outlet is a basic "DIY" install on any 15Amp circuit with a 16 cubic inch electrical box to blend seamlessly into the wall as a standard power outlet. A "straightforward" rated "how to" video demonstrates how the Power2U can be .

in as little as 20 minutes.

Money Saving, Energy Efficient Design Offering a modern, centralized location for charging/powering USB devices, the Power2U offers two energy efficient features to complement its use convenience. The Smart Power design only outputs enough charging power required by the attached device, while spring-loaded Safety Shutters turn power off to the USB ports to eliminate "vampire" energy draw when a connecting cable is removed.

New Slimmer Design for Even Easier Install. The 2013 Power2U model offers a more compact design than previous models for an even easier install.

Install With Confidence. Fully UL-Listed and featuring NEC compliant tamper-resistant AC receptacles, Power2U offers peace of mind confidence. And with its more compact design and free how-to installation video, you can have Power2U installed in as little as 20 minutes!

Compatibility:

- Apple iPad (all models)
- Apple iPhone (all models)
- Apple iPod (all USB chargeable models)
- Android™ tablets and phones, tablet computers, cellphones, gaming systems (Nintendo, Sony PSP, etc.), Bluetooth headsets, digital cameras, or GPS devices which charge via standard USB plug.

As promised, here is a list of my 7 favorite free programs/utilities. If u would like more info on them or where to download them, send me an email and I'll send u back the info u need.

### **COMMUNICATION**

Skype is a VoIP solution that allows you to make free Skype-to-Skype calls, calls to traditional phone lines, video conferencing, instant messaging and even more features that make it close to a full telephone replacement.

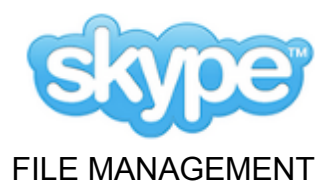

AxCrypt is the leading open source file encryption software for Windows. It integrates seamlessly with Windows to compress, encrypt, decrypt, store, send and work with individual files.

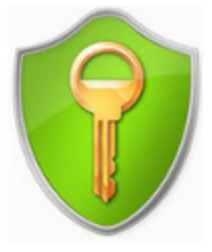

IMAGE and VIDEO UTILITIES

IrfanView supports a tremendous selection of image and video formats that you can read and many of which you can save. It also features tools such as batch conversion, TIF editing, capturing and much, much more.

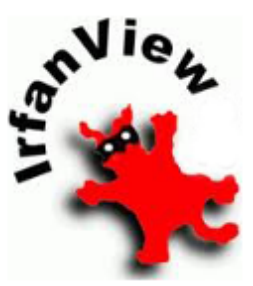

# MISCELLANEOUS UTILITIES

Foxit Reader: A slimmed down PDF reader that loads the documents faster than the official Adobe product does.

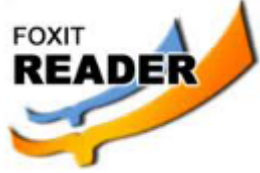

# **The Tip Corner**

## MUSIC UTILITIES

Winamp: A popular alternative method for playing your audio files compared to the Windows included media player.

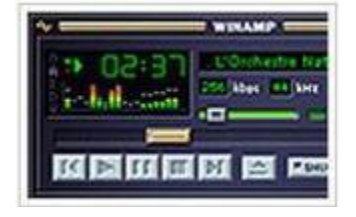

# PRODUCTIVITY UTILITIES

LibreOffice: A well-known free alternative for office applications such as word processing, spreadsheets, databases and more. It is compatible with Microsoft Office as it can read and save documents in the Microsoft formats.

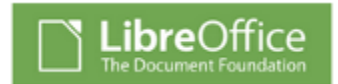

# SAFETY and SECURITY UTILITIES

Avast. The free version of Avast is arguably the most comprehensive set of freely available security features on the market.

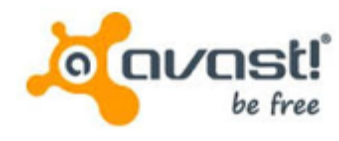

That's it for now... have fun and as always... be safe out there on the WWW.

Aloha, Lou

**Read all of Lou's columns.** Visit http://tinyurl.com/363qew

## **Simple Tips for Microsoft Word**

Sandy Berger, CompuKISS www.compukiss.com sandy (at) compukiss.com

If you use Microsoft Word, you will want to read this list of simple tips that can make you feel like an expert in no time at all.

#### **Find a Recently Used Document**

It seems to happen to everyone. You created a document just the other day and now you can't find it. Don't worry. Word makes it easy to find anything you recently worked on. Just click on File then choose Recent. In Word 2010, Recent Documents will be listed on the left side of the screen and Recent Places will be listed on the right. They are listed in order with the most recently used items on the top. Scroll down and choose the document you are looking for. On this list of recent documents screen, you will see a pin next to each document. Click on the pin and that file will be pinned to the upper part of the recent window for quick access at any time.

#### **Correct a Mistake**

None of us like to admit to making mistakes, but we all make them. Microsoft Word and many other programs will respond to this quick keystroke that can correct just about any mistakes you can make. Just hold down the Ctrl key and pressing the Z key at the same time. This will undo your last action. You can use this function to erase a sentence, delete formatting that you've just added, or just about anything else. This shortcut is especially useful when you don't know what just happened. If the page suddenly looks different and you don't know what happened, try CTRL+Z to undo the last action. If the undo is not satisfactory, you can use CTRL+Y to redo the action. This function is even more useful when you realize that you can undo more than one previous action. Continuing to press CTRL + Z will undo one change at a time often back up to 12 or more

## Bill Sheff, Novice SIG Coordinator, Lehigh Valley Computer Group, PA

more changes. Remember this tip will also work in many other programs, as well.

### **Print only Part of a Document**

We all like to print the documents we create, but sometimes we just want to print one or two paragraphs rather than the entire document. Word, and other programs like it make that easy to do. Just highlight the portion of the text you want to print and click the Print icon. When the printer dialog window appears, look for an area that says Page Range and choose the option Selection.

In Word 2010, they have changed the print option box. If you are using Word 2010, look for the Setting area of that print box and click the down arrow next to Print All Pages to get to the Print Selection choice. In either case, if Print Selection is grayed out, it means you did not highlight anything.

#### **Zoom In To See Better**

Newer versions of Word have a zoom control box at the bottom right of the screen. You can use the slider to see as much of the screen as you like and to make the text larger or smaller. If you have an older version of Word you can accomplish the same thing by holding down the CTRL key and moving the wheel on your mouse up and down.

Some people have trouble highlighting text. That simple click-and-drag technique can be difficult if your hand shakes. So here is a simple technique that can be used. It can also be a valuable timesaver. To highlight a word, double-click on that word. To highlight a paragraph, triple-click on any word in that paragraph. To highlight a single sentence, hold down the CTRL key and then click on any word in that sentence.

If you found any of these tips useful, I encourage you to investigate Word a little farther. We have just touched the surface here. Word is filled with useful features and shortcuts that can be beneficial even to the casual user.

## **Tech Toys to Make Senior Life Easier**

By Les Goldberg, APR, Contributing Writer www.sunset-publishing.com www.examiner.com lgprman (at) gmail.com

Once upon a time, as far back as the 1990s, the words "technology, techie, electronic gizmos" and others made mature adults cringe. "I can't understand them", or "I'm too old to learn new things", or "I don't need all that stuff" were often uttered reactions to the wave of the new silicon chip world.

But, as is the case with new technology today, the speed of progress is limitless. It is also a fact that "mature adults" now are more in-sync with the gadget world than ever before. One of the primary reasons for this phenomenon is the fact that the gadgetmakers are making the products easier to use, easier to understand and more functional for navigating through the aging process.

Here are some examples of what I'm talking about:

### **Google Wallet**

Google's payment application or "app" replaces a wallet full of credit cards, coupons or cash. When you check out at one of the retailers signed up for the system you simply tap your smart phone to a special terminal and use any debit or credit card. Your phone then sends payment info to the terminal. Google Offers from participating merchants are redeemed automatically.

Currently, you can use the app at many popular stores, including Macy's, Champs, Bloomingdale's, The Container Store, CVS Pharmacy, Jack in the Box and others. **http://www.google.com/wallet**

# May 2013 issue, The LVCG Journal

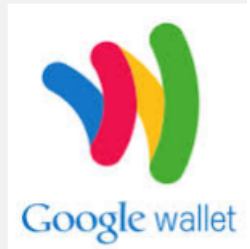

#### Looxcie Live

Looxcie Live is the first app to make sharing real-time video hands-free. It pulls continuous video from the company's one-ounce, earmounted Bluetooth camcorder. Depending on the strength of the network connection, the app adjusts the video resolution for smooth replay. Family and friends can view the video through a browser or the Looxcie app. The camcorders start at \$150.

# **www.looxcie.com**

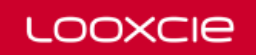

### Misfit Shine

Misfit Wearables has introduced an activity monitor or tracker that is not only useful, but also manages to make a fashion statement. The Misfit Shine tracks steps taken, and distances swum or cycled. It is waterproof and sturdy with a six-month replaceable battery. The \$79 device also allows you to transfer the collected data by holding it close to your smartphone's screen.

**http://www.misfitwearables.com/shine**

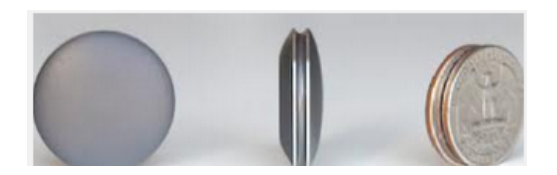

#### iLunar RBX-500

Want to turn your room into one giant stereophonic experience? Now you can with the iLunar RBX-500 Bluetooth/dock music system . Using Sonic Emotion's Absolute 3D sound technology, the iLunar system eliminates "sweet spots" and fills the entire room with top-quality sound no matter where you are situated. Dock

your iPod or iPhone into the system and it streams music wirelessly from any Bluetoothcompatible smartphone, tablet or PC. Amazon has it for \$249.

**http://www.intl.onkyo.com** 

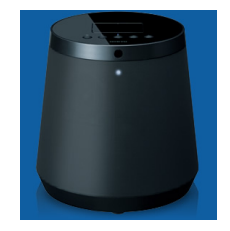

#### y-charge 2.1

Charging your phone, laptop or video player while in your vehicle has always been a oneat-a-time affair. Not anymore. The y-charge 2.1 Dual USB Car Charger allows two devices to be charged simultaneously. It is small, lightweight and has a brightly colored casing. Price: \$99, **www.tylt.com**

### YUBZ Retro Handset

Back in the old days people weren't subjected to every phone call made near them – the microphone part of a phone handset was close to the mouth. YUBZ has brought back the old Bell-style handset with a modern twist – it connects to a mobile phone. The company says it also reduces radiation from holding a mobile phone close to your ear. Each handset is shipped with adapters to fit a large variety of phones. Available in solid or customized artwork styles, the YUBZ Retro Handsets are priced at \$45 and \$56, respectively.

**http://www.yubz.com/retro-handsets/**

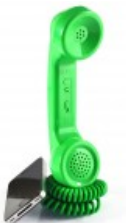

www.lvcg.org nsheff (at) aol.com

# Mac2008 support

If you happen to have Office for Mac 2008 please note. Microsoft ended support for Office for Mac 2008 on April 9. The company reminded users in a blog post on their website. Office for Mac 2008 will continue to function on computers, but Microsoft will no longer be providing security updates or bug fixes. Users will still be able to download the latest updates until April 19, 2014. Microsoft, of course, reminded everyone that it's a great time to purchase an Office 365 subscription (which includes Office for Mac 2011) and all future upgrades to the product. Those looking for a free alternative, might want to consider LibreOffice or Open Office.

# **Using the Command Prompt to Reveal Hidden Files**

Some viruses leave behind nasty side effects, even when your antivirus program has cleaned the actual virus from your computer. If your desktop icons are missing and your C: drive appears blank, don't panic — your files haven't gone permanently AWOL. Common viruses, such as the Windows 7 Recovery virus, will hide your files in an attempt to coerce you into paying for the virus's removal. When you view your desktop or click on your C: drive, it may appear that all of your files have been deleted, but they haven't the virus has simply hidden them. You can restore them easily using a simple command prompt trick that works in Windows XP, Vista and 7.

- Click the Start button in the lower left corner of your task bar.
- Type cmd in the search box at the bottom of the menu and press Enter.
- If you're using Windows XP, click Run and type cmd into the Run box.
- Type attrib -s -h -r  $c$ :/\*.\* /s /d and press Enter to execute the command.

Allow the command to finish executing (it may take a few minutes). When it's done, close the command prompt window and check your desktop — your files, hidden by the virus, have been restored. You can use the same trick to restore files the virus may have hidden on other drives, including removable storage such as flash drives and external hard drives; just change the drive letter in the command above to the drive letter of the storage device with the hidden files.

# **Tweeting…Instagramming…YouTubed… What Does It All Mean?**

So you want a picture of your granddaughter and they said it was Tweeted and Instagramed. What does any of that even mean?"

For those of us who frequently use social media, we throw around newly-created verbiage like Tweeted, Facebooked and YouTubed like everyone should understand. This is a little list for those of you who even know what a FaceTwit is. What makes social media different from traditional media like newspapers, television, radio and film, is that instead of a professional making content like a video or a story and showing it to the audience, the audience is participating by making the content.

So here are some handy definitions.

Facebook – With over a billion users, you may have heard of this one. Facebook is a site that allow you to share what they call status updates – such as "Having spaghetti for dinner" or "Off to visit Grandma." The service is also popular for sharing personal digital photos, links to stories on websites and images with inspirational and political quotes. You can also send private messages, similar to e-mail or text messages,

within Facebook. The people you choose to interact with on Facebook are called "Friends." Users add people they like as friends and "unfriend" those they no longer wish to communicate with.

You may also choose to like "pages" for celebrities, products, stores etc… You'll hear people saying they "Facebooked" a photo, meaning they posted a picture to the site or they "Facebooked" a person, meaning they contacted that person via Facebook. Facebook may be accessed with your computer, tablet or phone.

**Twitter** – This service allows people to share their thoughts – usually in short sentences. You may also share photographs and links to web sites. You follow Twitter users to see their updates. The service is popular with news junkies who follow news outlets for a continuous updates. Many celebrities have large followings on Twitter. Actor William Shatner has nearly a million and a half followers, while Ashton Kutcher has over 14,000,000.

You might hear someone say that they "Tweeted" a message. If someone shares your Twitter message with others, they have re-Tweeted. It can be exciting for a Twitter user to be re-Tweeted by a celebrity. You will often see the hashtag symbol # at the bottom of a television screen during a program or movie (example: #americanidol). The hashtag invites Twitter users to share their thoughts on the program, using that particular hashtag so it's easy for others to find those thoughts and share their own. Programs will often announce that actors from a show will Tweeting at a certain time and responding to questions and comments from fans.

Twitter can be used from a computer, tablet or smartphone; though it is more often accessed from a smartphone.

**Instagram** – This photo sharing and editing service owes its existence to smartphones and their handy cameras. When you take a picture with your smartphone, Instagram allows you to edit the photos right on your phone, adding "artistic" filters. One of the most popular changes is to make digital photos look like old Polaroid Instamatic prints. The service lets you share the shots with friends of your choosing. Those photos can also be shared to Facebook and Twitter. You can access your Instagram account with a computer, but the service is most frequently used on smartphones and tablets that feature cameras.

**YouTube** - is a site where people share videos, most of them made by non-professionals. Users shoot videos on cameras or their smartphones and upload them to the site where others can watch them. Before YouTube, it was pretty difficult for someone to just make a video and have the opportunity for millions of people to view their work. With YouTube, almost anyone can shoot a video and have the whole world as a potential audience.

Some users' videos become so popular that advertisers pay to be featured on their work. Violinist Lindsey Stirling has nearly 2,000,000 subscribers and almost 300,000,000 video views.

YouTube is very popular with musicians, so much so that Billboard is now including YouTube views into the calculations it uses to determine the most popular songs on the music charts. The site can also be a treasure trove of older TV programs, commercials, music etc… It is a unique environment when you can see cell phone videos of cats right alongside elaborately-produced HD masterpieces. YouTube can be accessed from

computers, tablets and smartphones.

Page 11 **Phoenix PC Users Group September** 

A major factor is the popularity of all these services is that you can use them for free. Hope this brief guide helps out.

# **What Is Memory Card Class?**

We all use SD cards. You find them in your camera and MP3 players and now especially in tablets. But there are differences in the class of memory cards.

The class of memory card refers to the speed at which information can be read and written to the memory card. Some cameras and devices support high-speed cards, while others will only take advantage of speeds up to a certain point. While using a faster card than the device supports won't damage it, you won't see any improvement over a slower-speed card.

## **iCan't: 5 Things Android Users Take for Granted and iPhone Users Just Can't Do**

Danny Stieben, Writer, MakeUseOf.com May 6, 2013 **http://bit.ly/12bdyZ2 (Note: images are larger, clearer on website)**

Have you ever thought that there might be a reason Android users brag about their customizability? Sure, as an iPhone user, you can add and configure apps, change your wallpaper, and otherwise make yourself feel at home. But at the end of the day, you've only changed a few small details. If you happen to have jailbreaked your iPhone to run Cydia and are enjoying some of the best Cydia tweaks, you can do more. But users with stock iOS are able to do much less. Don't believe me? Check out these different things that Android users can do but iOS users cannot.

From changing your keyboard to using a live wallpaper to putting an entirely new face on your phone (in the form of a launcher), Android lets you customize your phones in remarkably flexible ways.

### **Keyboards**

If you don't like the keyboard on your iPhone, tough luck. Without jailbreaking the device, there's no way to get a different keyboard app on your iPhone. On the contrary, Android is built to allow users to choose between different installed keyboards, from the very capable default keyboard to Swype to SwiftKey. This not only allows for different looking keyboards, but also different typing mechanisms (tapping versus swiping) and prediction algorithms for those fast typers with low accuracy. I'm not saying that the iPhone's keyboard is bad, but I highly doubt that every iPhone user likes it and those picky users will just have to endure.

### **Home Screen Mechanics**

The iPhone's home screen is one of the most iconic features of the iOS platform — big icons in a  $4\times4$  grid (or  $4\times5$  grid with the iPhone 5) and four buttons along the bottom bar for commonly accessed apps. Besides changing the wallpaper and rearranging the order of the icons, there's nothing that the iPhone user can do to change how it looks. For example, a mechanic that annoys me would be the fact that I cannot move an icon from the very top of the screen to the very bottom — all icons fill in row by row. At least iPhone users can move their icons onto a new page.

### **Widgets**

Android launchers also have another cool feature that is entirely lacking in iOS — widgets. These nifty tools can be placed anywhere in your home screens and offer quick access to the related app's functionality. For example, the Wunderlist widget will display your to-do list, the New York Times widget can be configured to show the latest news, and weather widgets can show the forecast for your location. Widgets can usually be resized, too.

# Page 12 **Phoenix PC Users Group September**

#### **Launchers**

I absolutely love the default Android launcher, but others may want to use other alternatives. With Android, you can install additional launchers and choose which one you'd like to use. Each launcher can offer different functionality, such as themes and the ability to add more pages to your home screen. With iOS, this is also completely impossible as Apple wants everyone using the same launcher.

#### **Wallpapers**

Android includes some creative features with wallpapers to give your phone a nice touch with small details. Whenever you set a new image as your wallpaper, you can choose how you'd like to resize it, as well as determine whether the image should be "scrollable" or not. When set to scrollable, the wallpaper moves left and right as you switch between different pages in your home screen. Otherwise, the wallpaper would remain completely still as you switch between pages in your home screen. Additionally, Android also offers the use of live, animated wallpapers. These cool wallpapers are similar to Windows Vista's DreamScene wallpapers; however, are more appropriate on a smartphone as they usually include smooth animations and other computergenerated objects, and not a real-life video. Some live wallpapers animate on their own, while others react to the user's touch. They can be pretty fun to mess around with, and with (usually) minimal battery impact.

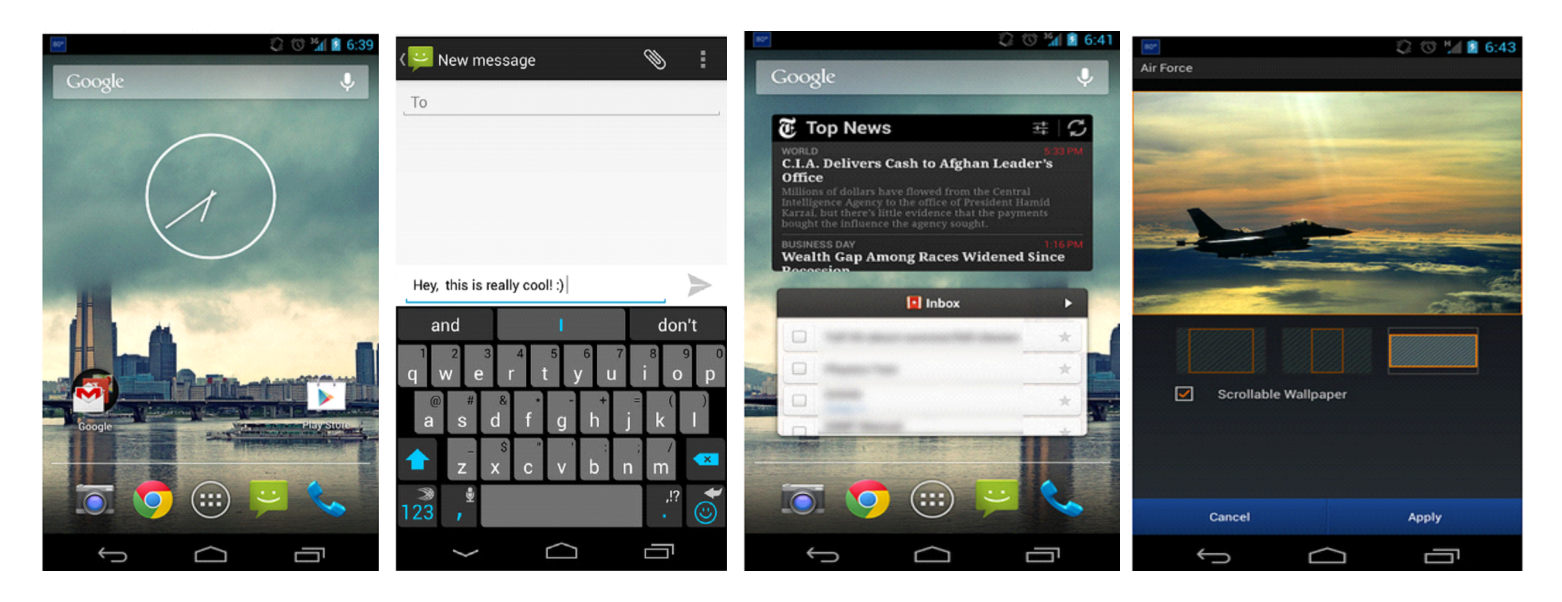

#### **Android vs iPhone – Conclusion**

Believe me now? Andr**o**id users can change some significant stuff to their phones, without having to resort to rooting or installing custom ROMs. I'm sure this list isn't entirely inclusive of all things Android users can do that iPhone users cannot, but it gives you a good idea of how you can do more with Android.

What's your favorite feature of your Android or iOS device? What do you wish it could have that the competitor has? Let us know in the comments!

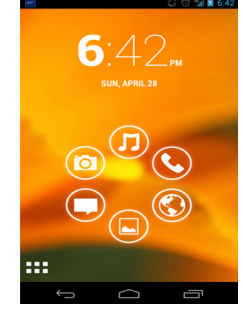

**Short Circuits....zzzt!** 

# HOW TO GET THERE

A Tampa-area man's surprise act of kindness brought tears to the eyes of one middle school teacher. The benefactor was in line at an office supply store and saw a woman in front of him with a shopping cart full of school supplies. The man asked if the woman was a schoolteacher. When the woman said yes, he paid for every- thing in her cart. The school does supply a modicum of school supplies, but teachers who feel that the construction of tangible handicraft projects is a beneficial and enjoyable learning tool are often required to provide paper, pencils, paste, crayons, and other construction items when schools are located in some of the lower income neighborhoods. Associated Press

A University art student has filed a federal court suit alleging nude photos of her ended up on the Internet after she had work done on her computer at an electronics store. The lawsuit said the plaintiff has had "professional and privately made" nude photographs taken for artistic purposes and had stored them on her own private computer. But a member of the repair squad told her that the photos were in circulation. The lawsuit also claims outrageous conduct, breach of contract, negligent supervision, training, and entrustment, negligence and wantoness. The student also filed a report with the local Police Department. The company does not comment on pending litigation according to a store spokesman. Birmingham News

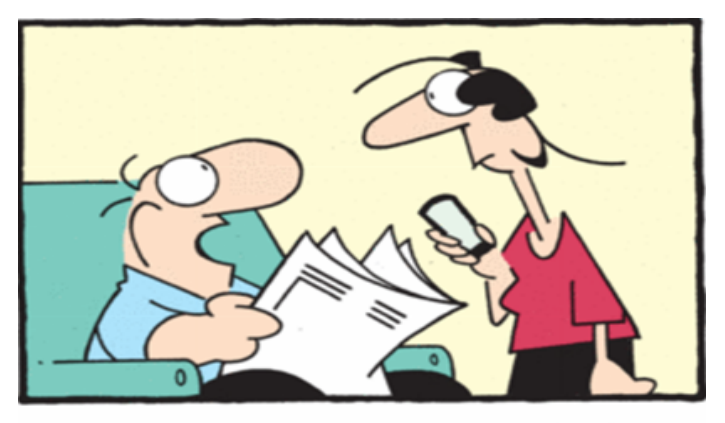

"We need to balance the federal budget and reduce the national debt. Can't they make an app for that?!"

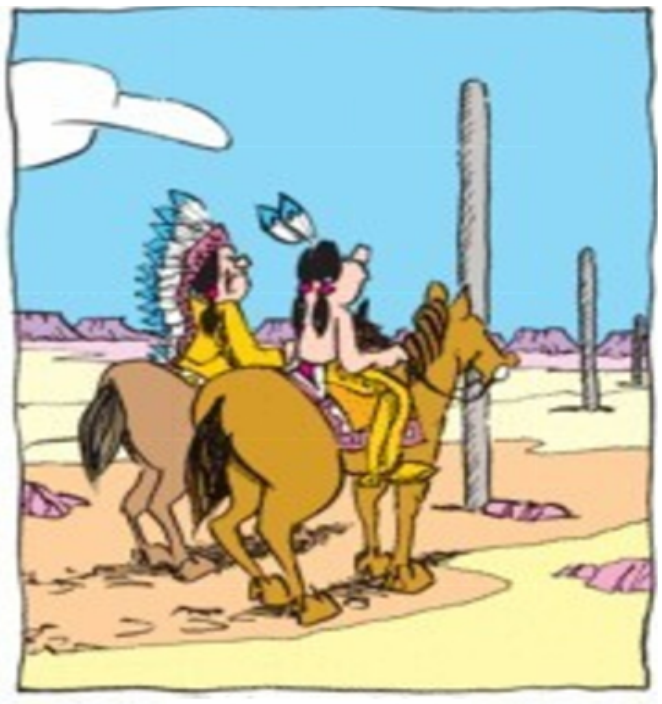

"They've gone wireless"

A Houston father says someone hacked into his baby monitor and made crude comments to his 2-year-old daughter. The man said that he and his wife rely on monitors, including cameras for their two infants. At first the father heard a voice from down the hall, and as he and his wife got closer, what the intruder was saying got worse with harsh and profane language being spoken. Upon unplugging the cameras, the father concluded that someone had hacked into his router as well as the camera in the child's room. KRTK TV

With munchies guaranteed, Seattle police officers will hand out 1,000 bags of free Doritos at this summer's Hempfest. "Operation Orange Fingers" will include a label on the bags that directs attendees to the Seattle Police Department's website, which explains the state's marijuana laws. KVUE TV

These Items are based on articles from the noted sources and have been adapted by the Editor.

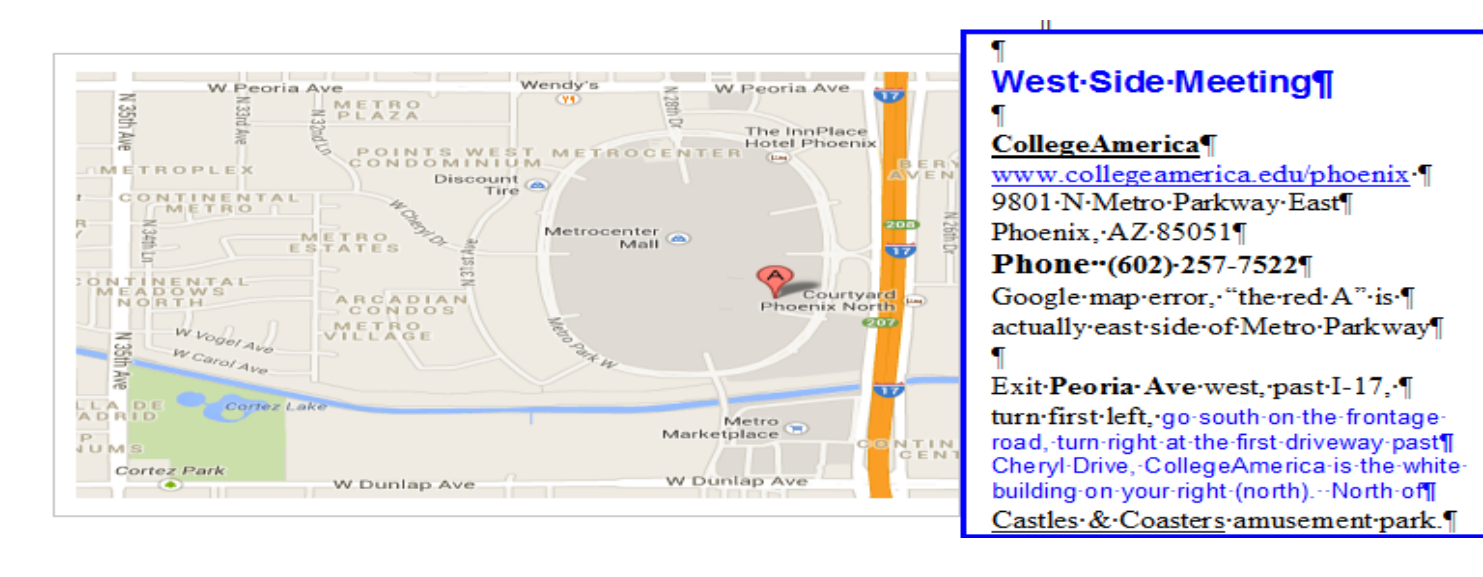

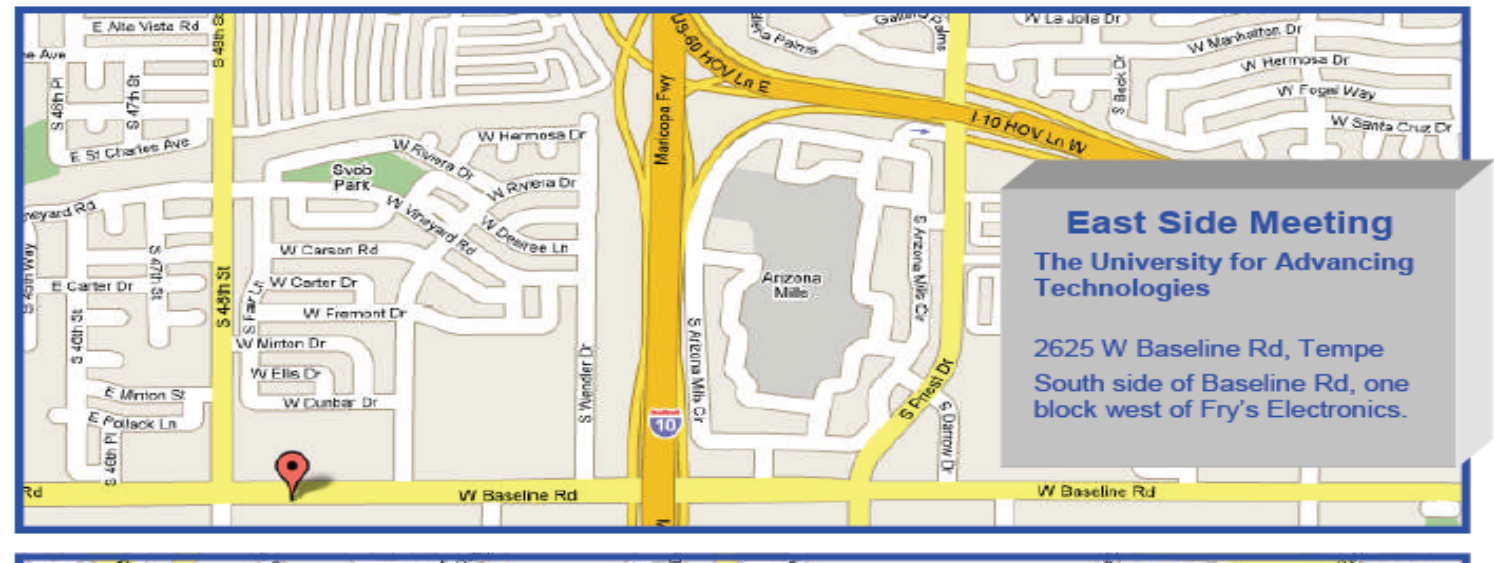

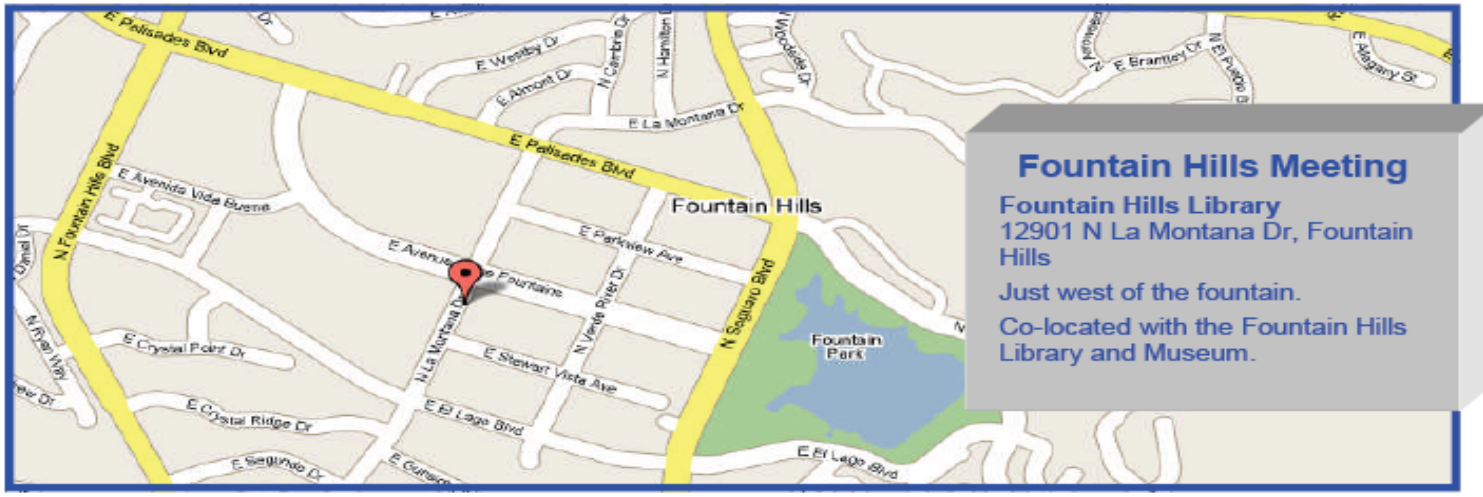

# MEMBERSHIP DUES

# **The Official Policy of the Phoenix PC Users Group is that we do not condone software piracy in any form.**

# 2014 **DUES \$36** ARE PAYABLE DECEMBER

# Phoenix PC Users Group Membership Application

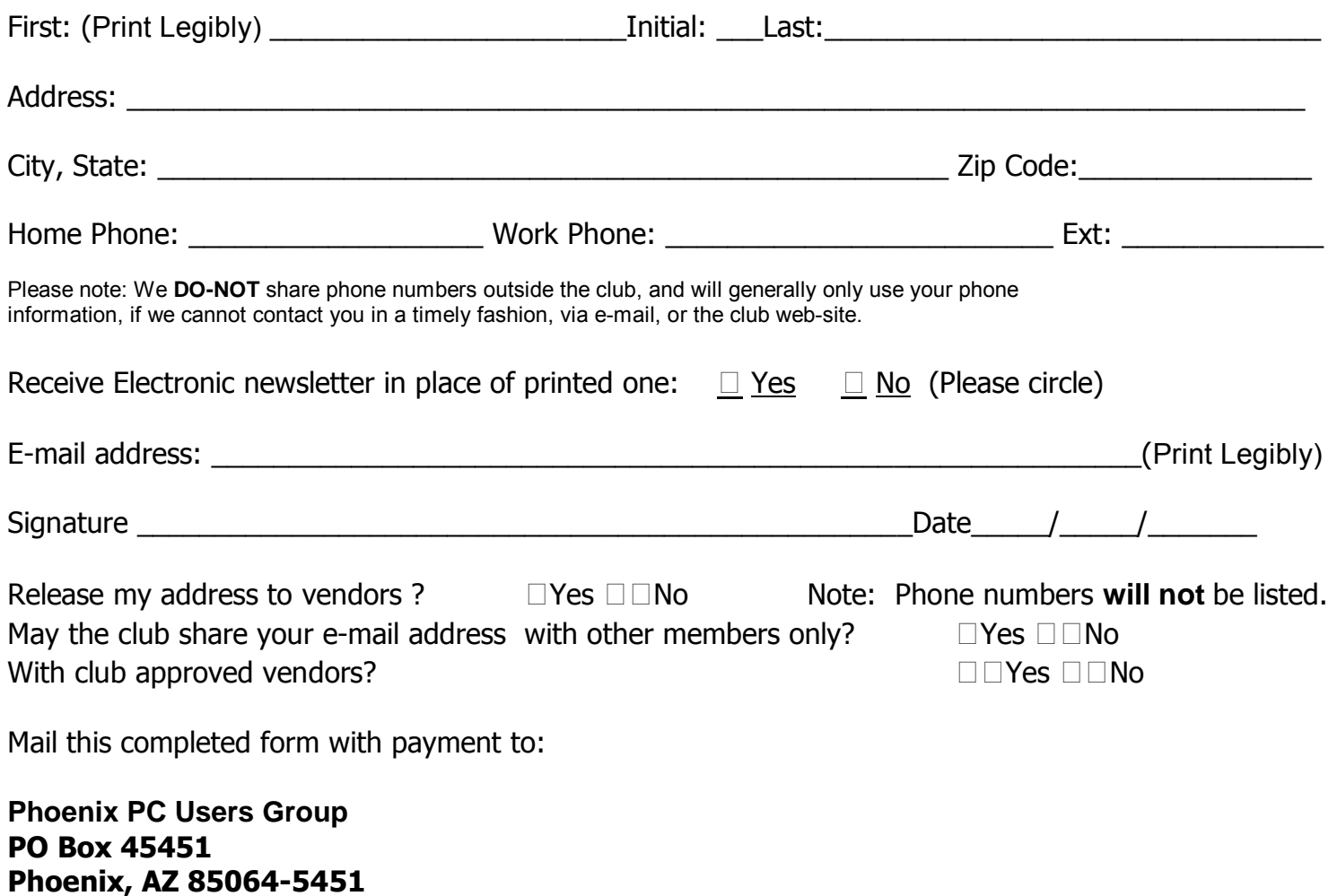

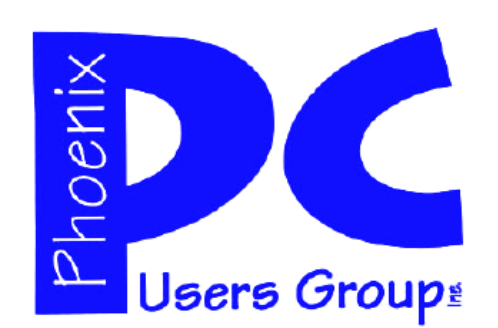

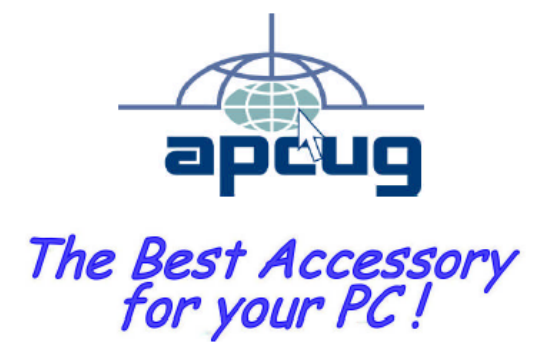

Web address: www.phoenixpcug.org

> **The Newsletter of the Phoenix Personal Computer Users Group "Users helping users to understand computers".**

-------------------------------------------------------------------------------------------------------------------------------------------

**PHOENIX PC USERS GROUP PO Box 45451** STAMP **PHOENIX, AZ 85064—5451** 

PLEASE NOTE - OUR NEW ADDRESS